## **Exporting plots data to a CSV file**

The values plotted in a Time series chart are exportable to a CSV file.

To export plots data of a Time series chart to a CSV file

1. Click the **Export Data** toolbar button on the Time series chart's plot panel.

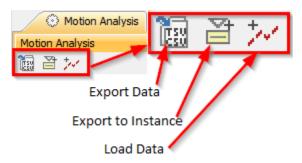

- 2. Enter a filename and select a location to save the file.
- 3. Click the Save button.

The following figure shows plotted values in the Time series chart

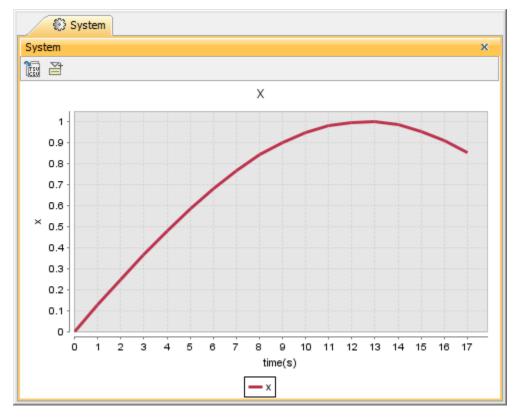

Plotted values in the Time series chart.

The following figure shows the exported plot values in a CSV file  $\,$ 

```
"time(s)", "x"
0.0000,0.0000
1.0000,0.1247
2.0000,0.2474
3.0000,0.3663
4.0000,0.4794
5.0000,0.5851
6.0000,0.6816
7.0000,0.7675
8.0000,0.8415
9.0000,0.9023
10.0000,0.9490
11.0000,0.9809
12.0000,0.9975
13.0000,0.9985
14.0000,0.9840
15.0000,0.9541
16.0000,0.9093
17.0000,0.8503
```

Exported plot values in a CSV file.

If you exported the plotted values in a Time series chart to a CSV file, the exported plots data in the CSV file would look like those shown in the first figure. The axes labels would appear in the first paragraph of the file as the column header.

## Related pages

- Exporting plots dataExporting plots data to an instance model